# Direct Thermal Printer

# XP-470B/ XP-450B/ XP-460B/ XP-DT425B Series

DIRECT THERMAL BARCODE PRINTER

**USER'S MANUAL** 

Please keep user manual for reference

# **Contents**

| COPYRIGHT DECLARATION                                                | 1  |
|----------------------------------------------------------------------|----|
| COMPLIANCES                                                          | 1  |
| 1. Introduction                                                      | 3  |
| 2. Getting Started                                                   | 3  |
| 2.1 Unpacking and Inspection                                         | 3  |
| 2.2 Equipment Checklist                                              | 3  |
| 2.3 Printer Parts                                                    | 5  |
| 2.3.1 Front View                                                     | 5  |
| 2.3.2 Rear View                                                      | 5  |
| 3 Setup                                                              | 6  |
| 3.1 Setting Up the Printer                                           | 6  |
| 3.2 Loading Label Stock                                              | 7  |
| 3.3 Peel-Off Installation Assembly (Option)                          | 9  |
| 3.4 Loading Label for Peel-off Mode (Option)                         | 12 |
| 3.5 External Label Roll Mount Installation (Option)                  | 14 |
| 3.6 Diagnostic Tool                                                  | 15 |
| 3.6.1 Start the Diagnostic Tool                                      | 15 |
| 3.6.2 Printer Function (Calibrate sensor, Ethernet setup, RTC setup) | 16 |
| 3.7 Setting Ethernet by Diagnostic Utility (Option)                  | 17 |
| 3.7.1 Using USB interface to setup Ethernet interface                | 17 |
| 3.7.2 Using RS-232 interface to setup Ethernet interface             | 18 |
| 3.7.3 Using Ethernet interface to setup Ethernet interface           | 19 |
| 3.8. Install Memory Card                                             | 21 |
| 4. Power on Utilities                                                | 22 |
| 4.1 Gap/Black Mark Sensor Calibration                                | 22 |
| 4.2 Gap/Black Mark Calibration, Self-test, Dump Mode                 | 23 |
| 4.3 Printer Initialization                                           | 27 |
| 4.4 Skip AUTO.BAS                                                    | 28 |
| 5. Maintenance                                                       | 29 |
| 5.1 Cleaning                                                         | 29 |
| 6 Troubleshooting                                                    | 31 |

| LED Status                  | 31 |
|-----------------------------|----|
| Print Quality               | 31 |
| 7. LED and Button Operation | 33 |
| 7.1 LED                     | 33 |
| 7.2 Button Operation        | 33 |
| Revise History              | 36 |

# **Copyright Declaration**

Information in this subject to change without notice and does not represent a commitment on the part of Zhuhai Hengquan Barcode equipment Co., Ltd.. No part of this manual may be reproduced or transmitted in any form by any means, for any purpose other than the purchaser's personal use, without the expressed written permission of Zhuhai Hengquan Barcode equipment Co., Ltd..

#### CAUTION

- 1. THE MAIN BOARD INCLUDES REAL TIME CLOCK FEATURE HAS LITHIUM BATTERY CR2032 INSTALLED. RISK OF EXPLOSION IF BATTERY IS REPLACED BY AN INCORRECT TYPE.
- 2. DISPOSE OF USED BATTERIES ACCORDING TO THE MANUFACTURER INSTRUCTIONS.

# 1. Introduction

Thank you for purchasing the Xprinter XP-470B/ XP-450B/ XP-460B/ XP-425B Series Direct Thermal BarCode Printer. Although it is a compact desktop printer, it is reliable and with Superior throughput performance.

This printer provides direct thermal printing at user selectable speed of: 2.0, 3.0, 4.0, 5.0, inches per second. It accepts roll feed, die-cut, and fan-fold labels for direct thermal printing. All common barcodes formats are available. Fonts and barcodes can be printed in 4 directions, 8 different alphanumeric bitmap fonts and a build-in true type font capability. You will enjoy high throughput for printing labels with this printer.

# 2. Getting Started

#### 2.1 Unpacking and Inspection

This printer has been specially packaged to withstand damage during shipping. Please carefully inspect the packaging and printer upon receiving the barcode printer. Please retain the packaging materials in cover you need to reship the printer.

# 2.2 Equipment Checklist

- Printer
- BarTender UltraLite CD disk
- Quick start guide
- USB cable
- External universal switching power supply
- Power Cord
- Label Spindle
- Fixing tab x2

If any parts are missing, please contact the Customer Service Department of your purchased reseller or distributor.

#### **Dealer option**

- Peel off module assembly.
  Main board integrated with internal Ethernet
- Internal Ethernet print server module

#### **User option**

- PEEL module
- External roll mount, media OD. 214 mm (8.4") with 3" core label spindle

#### 2.3 Printer Parts

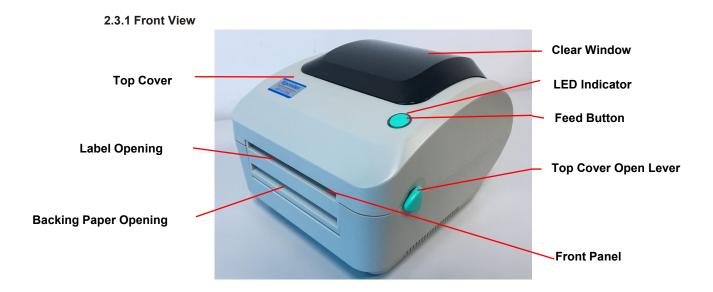

#### 2.3.2 Rear View

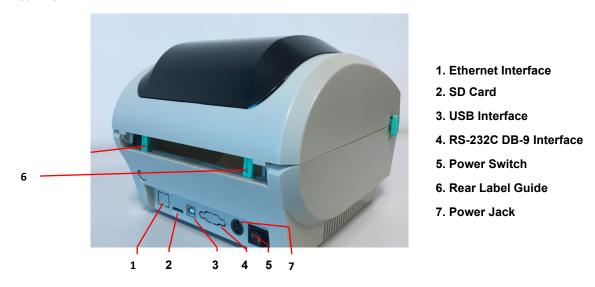

Note: The interface picture here is for reference only. Please refer to the product specification for the interfaces availability.

# 3 Setup

## 3.1 Setting Up the Printer

- 1. Place the printer on a flat, secure surface.
- 2. Make sure the power switch is off.
- 3. Connect the printer to the computer with the RS-232 or USB cable.
- 4. Plug the DC power cord into the power jack at the rear of the printer, and then plug the AC power cord into a properly grounded receptacle.

Note: When plug power code into the rear of printer please make sure the printer power switch is off.

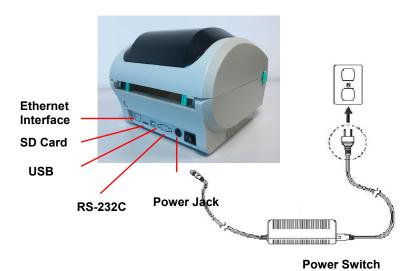

#### 3.2 Loading Label Stock

1. Insert a 1" label spindle into a paper roll (If your paper core is 1 inch, remove the 1.5 inch core adapter from the fixing tab).

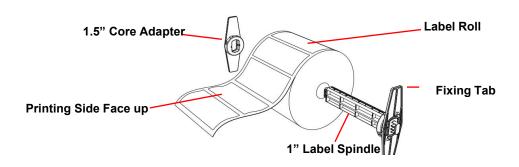

- 2. Open the printer's top cover by releasing the green **top cover open levers** located on both sides of the printer and lifting the top cover.
- 3. Place a roll of paper into internal paper roll mount.
- 4. Feed the paper, printing side face up, through the **label guides** and place the label over the platen.
- 5. Adjust the label guides in or out so they are slightly touch the edges of the label backing.

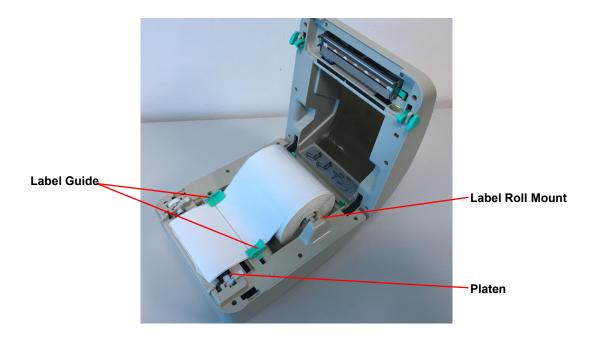

6. Close the printer top cover slowly and make sure the cover locks levers securely.

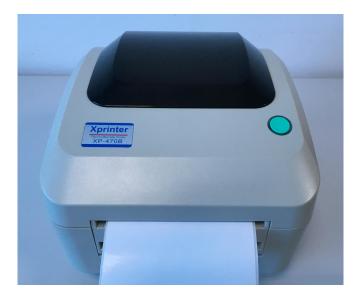

# 3.3 Peel-Off Installation Assembly (Option)

- 1. Open the top cover.
- 2. Unscrew the 4 screws in the lower inner cover.

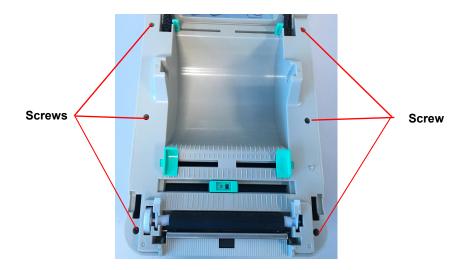

6. Hold the lower cover and lift up the top cover opening levers to separate the lower inner cover from the lower cover.

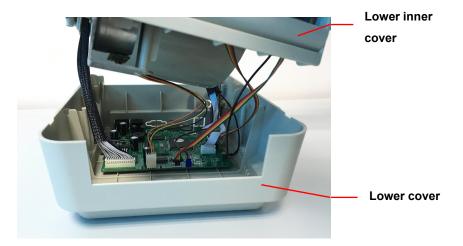

7. Thread the harness red connector through the cable hole at the front side of lower inner cover. Plug the red peel off module harness connector at the location JP17 on the main board. Place lower inner cover to the lower cover. Install the peel-off module to the lower inner cover slot.

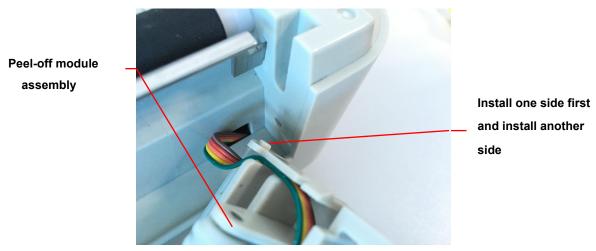

- 8. Gently push peel-off panel to lock to the lower inner cover.
- 9. Reassemble parts in reverse procedures after installing the module.

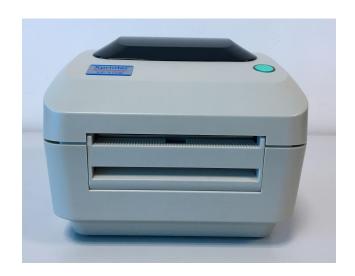

### 3.4 Loading Label for Peel-off Mode (Option)

1. Open the peel-off module by pulling it out.

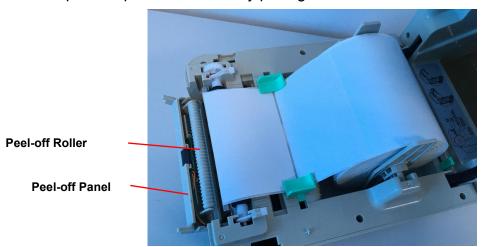

- 2. Thread the label, printing side facing up, through the label guides and place it on top of the platen.
- 3. Thread the label through the liner opening, which is beneath the roller.
- 4. Adjust the center-biased label guides by finger to fit the edge of the label backing.

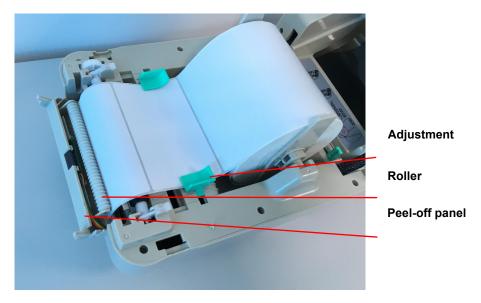

- 5. Push the peel-off panel back to the printer.
- 6. Close the top cover.

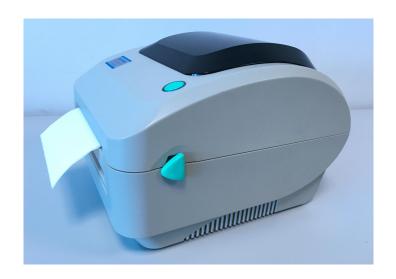

#### 3.5 External Label Roll Mount Installation (Option)

- 1. Attach an external label roll mount on the bottom of the printer.
- 2. Install a roll of label on the external label roll mount.

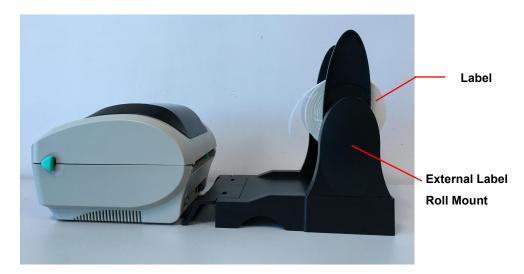

3. Feed the label to the external label feed opening through the rear label guide.

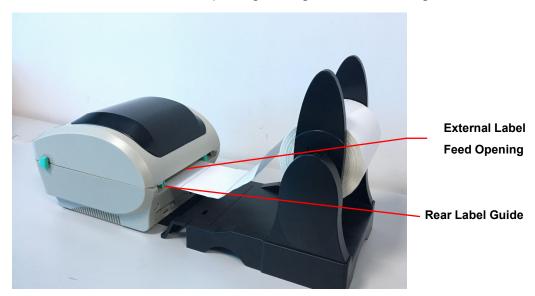

- 4. Open the printer top cover by pulling the top cover open levers.
- 5. Thread the label, printing side face up, through the label guide and place it on top the platen.
- 6. Adjust the label guides by finger to fit the edge of the label backing.
- 7. Close the printer top cover.

#### 3.6 Diagnostic Tool

The Diagnostic Utility is a toolbox that allows users to explore the printer's settings and status; change printer settings; download graphics, fonts, and firmware; create printer bitmap fonts; and to send additional commands to the printer. Using this convenient tool, you can explore the printer status and settings and troubleshoot the printer.

#### 3.6.1 Start the Diagnostic Tool

- 1. Double click on the Diagnostic tool icon Bignostic Tool.exe to start the software.
- 2. There are four features (Printer Configuration, File Manager, Bitmap Font Manager, Command Tool) included in the Diagnostic utility.

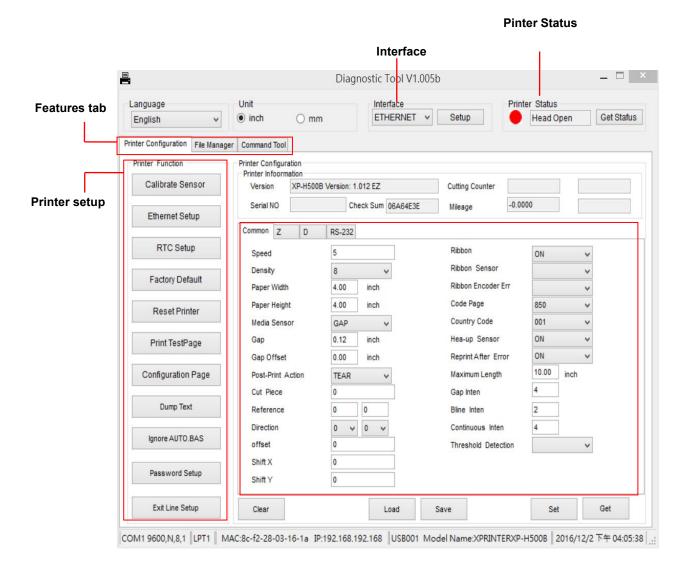

15

#### 3.6.2 Printer Function (Calibrate sensor, Ethernet setup, RTC setup......)

- 1. Select the PC interface connected with barcode printer.
- 2. Click the "Function" button to setting.
- 3. The detail functions in the Printer Function Group are listed as below.

| Printer Function                 | Function           | Description                                                                                         |
|----------------------------------|--------------------|----------------------------------------------------------------------------------------------------|
| Calibrate Sensor  Ethernet Setup | Calibrate Sensor   | Calibrate the sensor specified in the Printer<br>Setup group media sensor field                     |
| RTC Setup                        | Ethernet Setup     | Setup the IP address, subnet mask, gateway for the on board Ethernet (Please refer to next section) |
| Factory Default                  | RTC Time           | Synchronize printer Real Time Clock with PC                                                         |
| Reset Printer                    | Factory Default    | Initialize the printer and restore the settings to                                                  |
| Print TestPage                   |                    | factory default.                                                                                    |
|                                  | Reset Printer      | Reboot printer                                                                                      |
| Configuration Page               | Print Test Page    | Print a test page                                                                                   |
| Dump Text                        | Configuration Page | Print printer configuration                                                                         |
| Ignore AUTO.BAS                  | Dump Text          | To activate the printer dump mode.                                                                  |
| Password Setup                   | Ignore AUTO.BAS    | Ignore the downloaded AUTO.BAS program                                                              |
| Exit Line Setup                  | Password Setup     | Set Printer password when used.                                                                     |

#### 3.7 Setting Ethernet by Diagnostic Utility (Option)

The Diagnostic Utility is enclosed in the CD disk \Utilities directory. Users can use Diagnostic Tool to setup the Ethernet by RS-232, USB and Ethernet interfaces. The following contents will instruct users how to configure the Ethernet by these three interfaces.

#### 3.7.1 Using USB interface to setup Ethernet interface

- 1. Connect the USB cable between the computer and the printer.
- 2. Turn on the printer power.
- 3. Start the Diagnostic Utility by double clicking on the Diagnostic Tool.exe icon.
- 4. The Diagnostic Utility default interface setting is USB interface. If USB interface is connected with printer, no other settings need to be changed in the interface field.

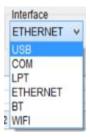

5. Click on the "Ethernet Setup" button from "Printer Function" group in Printer Configuration tab to setup the IP address, subnet mask and gateway for the on board Ethernet.

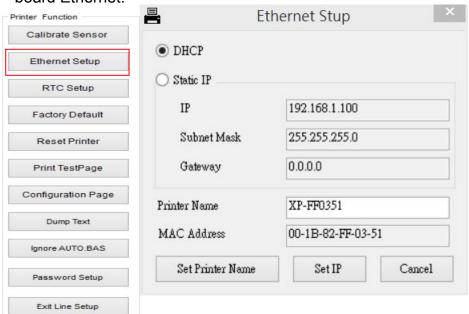

#### 3.7.2 Using RS-232 interface to setup Ethernet interface

- 1. Connect the computer and the printer with a RS-232 cable.
- 2. Turn on the printer power.
- 3. Start the Diagnostic Utility by double clicks on the Diagnostic Tool.exe icon.
- 4. Select "COM" as interface then click on the "Setup" button to setup the serial port baud rate, parity check, data bits, stop bit and flow control parameters.

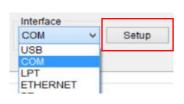

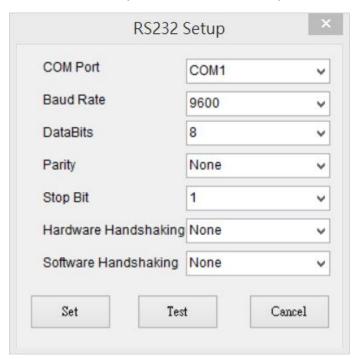

Click on the "Ethernet Setup" button from printer function of Printer Configuration tab to setup the IP address, subnet mask and the gateway for the on board Ethernet.

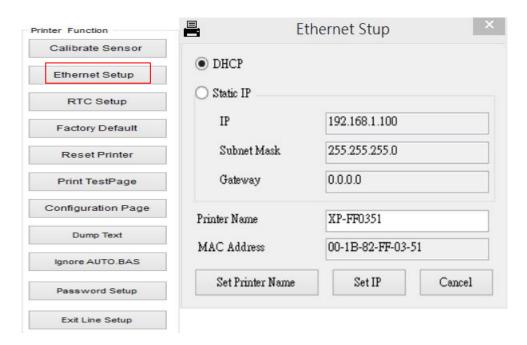

#### 3.7.3 Using Ethernet interface to setup Ethernet interface

- 1. Connect the computer and the printer to the LAN.
- 2. Turn on the printer power.
- 3. Start the Diagnostic Utility by double clicks on the Diagnostic Tool.exe icon.
- 4. Select "Ethernet" as the interface then click on the "Setup" button to setup the IP address, subnet mask and gateway for the on board Ethernet.

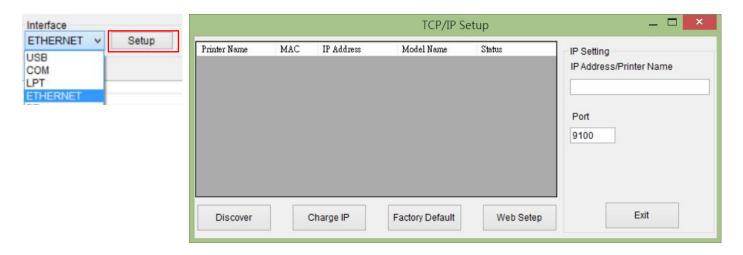

- 5. Click the "Discover Device" button to explore the printers that exist on the network.
- 6. Select the printer in the left side of listed printers, the correspondent IP address will be shown in the right side "IP address/Printer Name" field.
- 7. Click "Change IP Address" to configure the IP address obtained by DHCP or static.

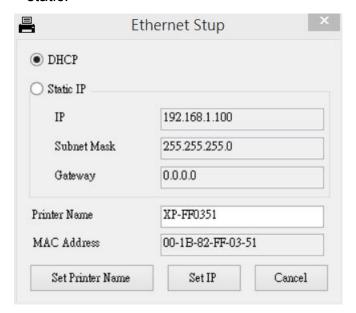

The default IP address is obtained by DHCP. To change the setting to static IP address, click "Static IP" radio button then enter the IP address, subnet mask and gateway. Click "Set IP" to take effect the settings.

Users can also change the "Printer Name" by another model name in this fields then click "Set Printer Name" to take effect this change.

Note: After clicking the "Set Printer Name" or "Set IP" button, printer will reset to take effect the settings.

4. Click "Exit" button to exit the Ethernet interface setup and go back to Diagnostic Tool main screen.

#### Factory Default button

This function will reset the IP, subnet mask, gateway parameters obtained by DHCP and reset the printer name.

#### Web setup button

Except to use the Diagnostic Utility to setup the printer, you can also explore and configure the printer settings and status or update the firmware with the IE or Firefox web browser. This feature provides a user friendly setup interface and the capability to manage the printer remotely over a network.

# 3.8. Install Memory Card

- 1. Upside down the printer.
- 2. Remove 1 screw and open the memory card cover.

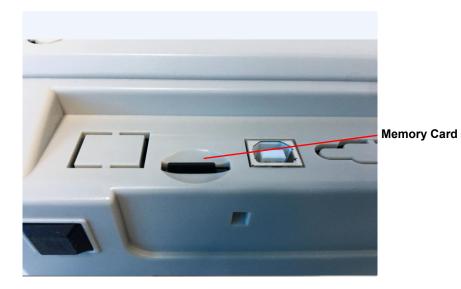

### 4. Power on Utilities

There are six power-on utilities to set up and test printer hardware. These utilities are activated by pressing FEED button and by turning on the printer power simultaneously.

The utilities are listed as below:

- 1. Gap/Black mark sensor calibration
- 2. Gap/black mark sensor calibration, Self-test and Dump mode
- 3. Printer initialization
- 4. Skip AUTO.BAS

#### 4.1 Gap/Black Mark Sensor Calibration

Gap/black mark sensor sensitivity should be calibrated at the following conditions:

- 1. A brand new printer
- 2. Change label stock.
- 3. Printer initialization.

Please follow the steps below to calibrate the gap/black sensor:

- 1. Turn off the power switch.
- 2. Hold on the button then turn on the power switch.
- 3 Release the button when LED becomes **red** and blinking. (Any red will do during the 5 blinks).
  - It will calibrate the gap/black mark sensor sensitivity.
  - The LED color will be changed as following order :
  - Blue → red (5 blinks) → purple (5 blinks) → blue (5 blinks) → solid blue It calibrates the sensor and measures the label length.

#### Note:

Please select gap or black mark sensor by GAP or BLINE command prior to calibrate the sensor.

For more information about GAP and BLINE command, please refer to XPL programming manual.

#### 4.2 Gap/Black Mark Calibration, Self-test, Dump Mode

While calibrate the gap/black mark sensor, printer will measure the label length, print the internal configuration (self-test) and then enter the dump mode.

Please follow the steps as below.

- 1. Turn off the power switch.
- 2. Hold on the button then turn on the power switch.
- 3. Release the button when LED becomes **purple** and blinking. (Any **purple** will do during the 5 blinks).
  - The LED color will be changed as following order.
    Blue → red (5 blinks) → purple (5 blinks) → blue (5 blinks) → solid blue
    It calibrates the sensor and measures the label length and prints internal
  - settings then enter the dump mode.

#### Note:

Please select gap or black mark sensor by Diagnostic Tool or by GAP or BLINE command prior to calibrate the sensor.

For more information about GAP and BLINE command, please refer to XPL programming manual.

#### Self-test

Printer will print the printer configuration after gap/black mark sensor calibration. Self-test printout can be used to check if there is any dot damage on the heater element, printer configurations and available memory space.

#### Self-test printout PRINTER INFO. XP-470B(XP-DT108A LABEL) Version: 1.013 EZ SERIAL NO .: MILAGE(m): 84 CHECKSUM: 06B73177 XPF SERIAL PORT: 9600, N, 8, 1 CODE PAGE: 1254 COUNTRY CODE: 001 SPEED: 5 INCH DENSITY: 8.0 SIZE: 3.11 , 4.25 GAP: 0.00 , 0.00 TRANSPARENCE: 8 \*\*\*\*\*\*\*\*\*\* FILE LIST: DRAM FILE: 0 FILE(S) 8192 KBYTES 256 KBYTE FLASH FILE: 0 FILE(S) PHYSICAL DRAM: 256 KBYTES FREE AVAILABLE DRAM: PHYSICAL FLASH: AVAILABLE FLASH: 2560 KBYTES FREE FND OF FILE LIST \*\*\*\*\*\*\*\*\*

Print head check pattern

Model name and F/W version

Printed mileage (meter)

Firmware checksum

Serial port configuration

Code page

Country code

Print speed (inch/sec)

Print darkness

Label size (inch)

Gap distance (inch)

Gap/black mark sensor sensitivity

Numbers of download files
Total & available memory space

#### Note:

- 1. The physical flash memory for RoHS compliant version is 4MB Flash and 8MB SDRAM (XP-470B/ XP-450B/ XP-460B/ XP-425B Model)
- 2. System occupies 4096 KB in Flash memory so total flash memory space for user downloading is 2560 KB
- 3. System occupies 8192 KB in DRAM so total DRAM memory space for user downloading is 256 KB

#### **Dump mode**

Printer will enter dump mode after printing printer configuration. In the dump mode, all characters will be printed in 2 column s as following. The left side characters are received from your system and right side data are the corresponding hexadecimal value of the characters. It allows users or engineers to verify and debug the program.

```
BACKFEE
            30 0D 0A 42 41 43 4B 46 45
D 1000
       FE
            44 20
                  31
                     30
                        30
                            30 0D 0A 46
                                        45
                         30 30 30 0D 0A
                                        42
ED 1000
        B
            45 44
                  20
                     31
                                         30
            41 43
                     46 45 45
                               44
                                  20 31
ACKFEED 10
                  4B
                     ØA.
            30 30
                  ØD.
                        46 45 45 44 20
   FEED 1
            30 30
    BACKF
                  30
                     0D 0A 42 41 43 4B 46
000
            45 45 44
                     20
                        31 30 30
                                  30 0D 0A
EED 1000
FEED 1000
            46 45 45
                     44 20 31 30 30 30 0D
                     43 4B 46 45 45 44
                                        20
 BACKFEED
            0A 42 41
                     30 0D 0A 46 45 45
                                        44
     FEED
            31 30 30
1000
            20 31 30 30 30 0D 0A 42 41
                                         43
 1000
      BAC
            4B 46 45
KFEED 1000
                     45 44 20
                               31
                                  30
                                     30
 FEED 100
            0D 0A 46
                     45 45 44
                               20
                                  31
                                         45
               0D
                     42 41 43
                               4B
                                  46 45
  BACKFEE
            30
                  ØA
                               0D 0A 46
                                         45
            44 20
                  31
                     30
                        30
                            30
D 1000
       FE
                               30 0D 0A
                     31 30 30
                                         42
                  20
ED 1000
        В
            45 44
            41 43 4B
                     46 45 45 44 20 31
                                         30
ACKFEED 10
   FEED 1
            30 30 0D
                     0A 46 45 45 44 20
00
     BACKE
                                  43 4B
            30 30 30
                     0D 0A 42 41
000
                                        ØA
                     20 31 30 30 30 0D
EED 1000
            45 45 44
                               30 30 30
                                         ØD.
            46 45 45 44 20 31
FEED 1000
                     43 4B 46 45 45 44
                                         20
 BACKFEED
            0A 42 41
                     30 0D 0A
                               46 45 45
                                         44
            31 30 30
1000
     FEED
            20 31
                  30
                     30 30
                            ØD.
                               ØA
                                  42
                                     41
       BAC
 1000
KFEED 1000
            4B 46
                  45
                     45
                        44
                            20
                               31
                                  30
                                     30
                                         30
                                     30
                                         30
  FEED 100
            ØD.
               ØA.
                   46
                      45 45
                            44
                               20
                                  31
                                  46 45
  BACKFEE
            30
               0D
                  ØA.
                      42 41 43
                               4B
                               0D 0A 46
                      30 30
                            30
D 1000
        FE
            44 20
                  31
                     31 30 30
                               30 0D 0A
                                        42
                  20
            45 44
ED 1000
        В
                                        30
            41 43 4B 46 45 45 44 20 31
ACKFEED 10
   FEED 1
            30 30 0D 0A 46 45 45 44 20 31
00
     BACKF
            30 30 30 0D 0A 42 41 43 4B 46
000
```

**Dump mode printout** 

#### Note:

Turn off and on the power switch to reset the printer for normal printing.

#### 4.3 Printer Initialization

Printer initialization is used to clear DRAM and restore printer settings to defaults. The only one exception is ribbon sensitivity, which will note be restored to default.

Printer initialization is activated by the following procedures.

- 1. Turn off the power switch.
- 2. Hold on the button then turn on the power switch.
- 3. Release the button when LED turns **blue** after 5 blue blinks. (Any blue will do during the 5 blinks).
  - The LED color will be changed as following:
     Blue → red (5 blinks) → purple (5 blinks) → blue (5 blinks) → solid blue

Printer configuration will be restore to defaults as below after initialization.

| Parameter            | Default setting                                |
|----------------------|------------------------------------------------|
| Speed                | 127 mm/sec (5 ips)                             |
| Density              | 8                                              |
| Label Width          | 4" (101.6 mm)                                  |
| Label Height         | 7.08" (180 mm)                                 |
| Media Sensor Type    | Gap sensor                                     |
| Gap Setting          | 0.157" (4.0 mm)                                |
| Print Direction      | 0                                              |
| Reference Point      | 0,0 (upper left corner)                        |
| Offset               | 0                                              |
| Tear Mode            | On                                             |
| Peel off Mode        | Off                                            |
| Cutter Mode          | Off                                            |
| Serial Port Settings | 9600 bps, none parity, 8 data bits, 1 stop bit |
| Code Page            | 850                                            |
| Country Code         | 001                                            |
| Clear Flash Memory   | No                                             |
| IP Address           | DHCP                                           |

#### Note:

Always do gap/black mark sensor calibration after printer initialization.

#### 4.4 Skip AUTO.BAS

TSPL2 programming language allows user to download an auto execution file to flash memory. Printer will run the AUTO.BAS program immediately when turning on printer power. The AUTO.BAS program can be interrupted without running the program by the power-on utility.

Please follow the steps as below.

- 1. Turn off printer power.
- 2. Press the FEED button and then turn on power.
- 3. Release the FEED button when LED becomes solid blue.
  - The LED color will be changed as following:
    - Blue  $\rightarrow$  red (5 blinks)  $\rightarrow$  purple (5 blinks)  $\rightarrow$  blue (5 blinks)  $\rightarrow$  solid blue
- 4. Printer will be interrupted to run the AUTO.BAS program.

# 5. Maintenance

# 5.1 Cleaning

This session presents the clean tools and methods to maintain your printer.

- Please use one of following material to clean the printer.
- Cotton swab (Head cleaner pen)
- Lint-free cloth
- Vacuum / Blower brush
- medicinal alcohol
  - The cleaning process is described as following

|               | Mathad                                                                                         |                              |  |  |
|---------------|------------------------------------------------------------------------------------------------|------------------------------|--|--|
| Printer Part  | Method                                                                                         | Interval                     |  |  |
|               | 1. Always turn off the printer                                                                 | Clean the print head when    |  |  |
|               | before cleaning the print head. changing a new label roll  2. Allow the print head to cool for |                              |  |  |
|               |                                                                                                |                              |  |  |
|               | a minimum of one minute.                                                                       |                              |  |  |
|               | 3. Use a cotton swab (Head                                                                     |                              |  |  |
|               | cleaner pen) and medicinal alco                                                                | hol                          |  |  |
| Print Head    | to clean the print head surface.                                                               |                              |  |  |
|               | Head Cleaner Pen                                                                               |                              |  |  |
|               | 1. Turn the power off.                                                                         | Clean the platen roller when |  |  |
| Platen Roller | 2. Rotate the platen roller and changing a new label roll wipe it thoroughly with              |                              |  |  |
|               |                                                                                                |                              |  |  |
|               | medicinal alcohol and a cotton                                                                 |                              |  |  |
|               | swab, or                                                                                       |                              |  |  |
| Tear Bar/Peel | Use the lint-free cloth with As needed                                                         |                              |  |  |
| Bar           | medicinal alcohol to wipe it.                                                                  |                              |  |  |
| Sensor        | Compressed air or vacuum                                                                       | Monthly                      |  |  |
| Exterior      | Wipe it with water-dampened                                                                    | As needed                    |  |  |

|          | cloth           |           |
|----------|-----------------|-----------|
| Interior | Brush or vacuum | As needed |

#### Note:

- Do not touch printer head by hand. If you touch it careless, please use ethanol to clean it.
- Please use medicinal alcohol. Do not use industrial alcohol, industrial alcohol may damage the print head.
- Regularly clean the print head and supply sensors once change a new ribbon to keep printer performance and extend printer life.

# 6. Troubleshooting

The following guide lists the most common problems that may be encountered when operating this barcode printer. If the printer still does not function after all suggested solutions have been invoked, please contact the Customer Service Department of your purchased reseller or distributor for assistance.

#### LED Status

This section lists the common problems that according to the LED status and other problems you may encounter when operating the printer. Also, it provides solutions.

| LED        | Printer     | Possible Cause         | Recovery Procedure                                 |
|------------|-------------|------------------------|----------------------------------------------------|
| Status /   | Status      |                        |                                                    |
| Color      |             |                        |                                                    |
| OFF        | No response | No power               | * Turn on the power switch.                        |
|            |             |                        | * Check if the green LED is lit on power supply.   |
|            |             |                        | If it is not lit on, power supply is broken.       |
|            |             |                        | * Check both power connections from the            |
|            |             |                        | power cord to the power supply and from the        |
|            |             |                        | power supply to the printer power jack if they     |
|            |             |                        | are connected securely.                            |
| Solid Blue | ON          | The printer is ready   | * No action necessary.                             |
|            |             | to use                 |                                                    |
| Blue with  | Pause       | The printer is paused  | * Press the FEED button to resume for printing.    |
| blinking   |             |                        |                                                    |
| Red with   | Error       | The out of label or    | 1. Out of label                                    |
| blinking   |             | the printer setting is | * Load a roll of label and follow the instructions |
|            |             | not correct            | in loading the media then press the FEED           |
|            |             |                        | button to resume for printing.                     |
|            |             |                        | 2. Printer setting is not correct                  |
|            |             |                        | * Initialize the printer by instructions in "Power |
|            |             |                        | on Utility" or "Diagnostic Tool".                  |

#### Note:

Printer status can be easily shown on the Diagnostic Tool. For more information about the Diagnostic Tool, please refer to the instruction in the software CD disk.

# Print Quality

| Check if interface cable is well connected to the interface connector.  The serial port cable pin configuration is not pin to pin connected.  The serial port setting is not consistent between host and printer.  The port specified in the Windows driver is not correct.  The Ethernet IP, subnet mask, gateway is not configured properly.  No print on the label  Continuous feeding labels  The printer setting may go wrong.  Gap/black mark sensor sensitivity is not enough)  Make sure label size is set properly.  Poor Print Quality  Top cover is not closed properly.  Re-connect cable to interface.  Re-connect cable to interface.  Re-connect cable to interface.  Re-connect cable to interface.  Re-connect cable to interface.  Please replace the cable with pin to pin connected.  Please reset the serial port setting.  Please reset the serial port setting.  Configure the IP, subnet mask and gateway.  Configure the IP, subnet mask and gateway.  Follow the instructions in loading the media.  Please do the initialization and gap/black mark calibration.  Calibrate the gap/black mark sensor.  Calibrate the gap/black mark sensor.  Calibrate the gap/black mark sensor.  Calibrate the gap/black mark sensor.  Remove the stuck label.  Poor Print Quality  Top cover is not closed properly.  Close the top cover completely and make sure the right side and left side levers are latched properly.  Check if supply is loaded correctly.  Reload the supply.  Check if dust or adhesives are accumulated on the print head.  Check if print density is set properly.  Adjust the print density and print speed.  Check if print density is set properly.  Adjust the print density and print speed.                                                                                                    | `Problem           | Possible Cause                                            | Recovery Procedure                     |
|----------------------------------------------------------------------------------------------------|--------------------|-----------------------------------------------------------|----------------------------------------|
| Not Printing  The serial port cable pin configuration is not pin to pin connected.  The serial port setting is not consistent between host and printer.  The port specified in the Windows driver is not configured properly.  The Ethernet IP, subnet mask, gateway is not configured properly.  No print on the label  Continuous feeding labels  Paper Jam  Paper Jam  Poor Print Quality  The printer setting may go wrong.  Configure the initialization and gap/black mark sensor.  Poor Print Quality  Top cover is not closed properly.  Set label size exactly as installed paper in the label.  Close the top cover completely and make sure the right side and left side levers are latched properly.  Check if supply is loaded correctly.  Reload the supply.  Adjust the print density and print speed.  Check if print density is set properly.  Adjust the print density and print speed.                                                                                                    |                    | Check if interface cable is well                          | Re-connect cable to interface.         |
| Not Printing   is not pin to pin connected.   pin connected.                                                                                                    |                    | connected to the interface connector.                     |                                        |
| The serial port setting is not consistent between host and printer.  The port specified in the Windows driver.  The Ethernet IP, subnet mask, gateway is not configured properly.  No print on the label  Continuous feeding labels  Paper Jam  Paper Jam  Pa |                    | The serial port cable pin configuration                   | Please replace the cable with pin to   |
| The serial port setting is not consistent between host and printer.  The port specified in the Windows driver is not correct.  The Ethernet IP, subnet mask, gateway is not configured properly.  No print on the label  Continuous feeding labels  Paper Jam  Paper Jam  Paper Jam  Paper Jam  To cover is not closed properly.  Paper Print Quality  Poor Print Quality  To cover is not closed properly.  Please reset the serial port setting.  Select the correct printer port in the driver.  Configure the IP, subnet mask and gateway.  Poor Print Quality  The Ethernet IP, subnet mask, gateway gateway.  Configure the IP, subnet mask and gateway.  Pollow the instructions in loading the media.  Calibrate the initialization and gap/black mark calibration.  Calibrate the gap/black mark sensor.  Calibrate the gap/black mark sensor.  Set label size exactly as installed paper in the labeling software or program.  Remove the stuck label.  Close the top cover completely and make sure the right side and left side levers are latched properly.  Check if supply is loaded correctly.  Reload the supply.  Change the label combination.  Clean the print head.  Check if print density is set properly.  Adjust the print density and print speed.                                                                                                    |                    | is not pin to pin connected.                              | pin connected.                         |
| The port specified in the Windows driver is not correct.  The Ethernet IP, subnet mask, gateway is not configured properly.  No print on the label  Continuous feeding labels  Paper Jam  Paper Jam  Poor Print Quality  Poor Print Quality  The port specified in the Windows driver.  The Ethernet IP, subnet mask, gateway is not configured properly.  Configure the IP, subnet mask and gateway.  Follow the instructions in loading the media.  Please do the initialization and gap/black mark calibration.  Calibrate the gap/black mark sensor.  Calibrate the gap/black mark sensor.  Set label size exactly as installed paper in the labeling software or program.  Remove the stuck label.  Poor Print Quality  Check if supply is loaded correctly.  Media are incompatible.  Check if dust or adhesives are accumulated on the print density is set properly.  Adjust the print density and print speed.                                                                                                    | Not Printing       | The serial port setting is not consistent                 | Please reset the serial port setting.  |
| driver is not correct.  The Ethernet IP, subnet mask, gateway is not configured properly.  No print on the label  Continuous feeding labels  Cap/black mark sensor sensitivity is not enough)  Make sure label size is set properly.  Poor Print Quality  Poor Print Quality  Adjust the print lensity and print eact.  Check if dust or adhesives are accumulated on the print head.  Check if print density is set properly.  Configure the IP, subnet mask and gateway.  Configure the IP, subnet mask and gateway.  Configure the IP, subnet mask and gateway.  Follow the instructions in loading the media.  Please do the initialization and gap/black mark calibration.  Calibrate the gap/black mark sensor.  Calibrate the gap/black mark sensor.  Set label size exactly as installed paper in the labeling software or program.  Remove the stuck label.  Close the top cover completely and make sure the right side and left side levers are latched properly.  Change the label combination.  Clean the print head.  Check if print density is set properly.  Adjust the print density and print speed.                                                                                                    |                    | between host and printer.                                 |                                        |
| The Ethernet IP, subnet mask, gateway is not configured properly.    No print on the label   Label loaded not correctly.                                                                                                    |                    | The port specified in the Windows                         | Select the correct printer port in the |
| Is not configured properly.   gateway.                                                                                                    |                    | driver is not correct.                                    | driver.                                |
| Roprint on the label   Label loaded not correctly.   Follow the instructions in loading the media.                                                                                                    |                    | The Ethernet IP, subnet mask, gateway                     | Configure the IP, subnet mask and      |
| Label loaded not correctly.   media.                                                                                                    |                    | is not configured properly.                               | gateway.                               |
| Continuous feeding labels                                                                                                    | No print on the    | Label loaded not correctly                                | Follow the instructions in loading the |
| The printer setting may go wrong.  Gap/black mark sensor sensitivity is not set properly (sensor sensitivity is not enough)  Make sure label size is set properly.  Labels may be stuck inside the printer mechanism near the sensor area.  Poor Print Quality  Top cover is not closed properly.  Check if supply is loaded correctly.  Media are incompatible.  Check if dust or adhesives are accumulated on the print density is set properly.  The printer setting may go wrong.  gap/black mark calibration.  Calibrate the gap/black mark sensor.  Calibrate the gap/black mark sensor.  Calibrate the gap/black mark sensor.  Calibrate the gap/black mark sensor.  Calibrate the gap/black mark sensor.  Calibrate the gap/black mark sensor.  Calibrate the gap/black mark calibration.  Calibrate the gap/black mark calibration.  Calibrate the gap/black mark calibration.  Calibrate the gap/black mark sensor.  Calibrate the gap/black mark calibration.  Calibrate the gap/black mark calibration.  Calibrate the gap/black mark calibration.  Calibrate the gap/black mark sensor.  Calibrate the gap/black mark sensor.  Calibrate the gap/black mark sensor.  Calibrate the gap/black mark sensor.  Calibrate the gap/black mark sensor.  Calibrate the gap/black mark sensor.  Calibrate the gap/black mark sensor.  Calibrate the gap/black mark sensor.                                                                                                    | label              | Laber loaded not correctly.                               | media.                                 |
| Paper Jam   Gap/black mark sensor sensitivity is not set properly (sensor sensitivity is not enough)   Set label size exactly as installed paper in the labeling software or program.   Labels may be stuck inside the printer mechanism near the sensor area.   Close the top cover completely and make sure the right side and left side levers are latched properly.   Check if supply is loaded correctly.   Reload the supply.   Change the label combination.   Check if print density is set properly.   Adjust the print density and print speed.   Adjust the print density and print speed.                                                                                                    | Continuous         | The printer setting may go wrong                          | Please do the initialization and       |
| Paper Jam    Not set properly (sensor sensitivity is not enough)                                                                                                    | feeding labels     | The printer setting may go wrong.                         | gap/black mark calibration.            |
| Paper Jam    Make sure label size is set properly.   Set label size exactly as installed paper in the labeling software or program.                                                                                                    |                    | Gap/black mark sensor sensitivity is                      | Calibrate the gap/black mark sensor.   |
| Make sure label size is set properly.  Set label size exactly as installed paper in the labeling software or program.  Labels may be stuck inside the printer mechanism near the sensor area.  Poor Print Quality  Top cover is not closed properly.  Check if supply is loaded correctly.  Media are incompatible.  Check if dust or adhesives are accumulated on the print head.  Check if print density is set properly.  Set label size exactly as installed paper in the labeling software or program.  Remove the stuck label.  Close the top cover completely and make sure the right side and left side levers are latched properly.  Change the label combination.  Clean the print head.  Check if print density is set properly.  Adjust the print density and print speed.                                                                                                    |                    | not set properly (sensor sensitivity is                   |                                        |
| Make sure label size is set properly.  Set label size exactly as installed paper in the labeling software or program.  Labels may be stuck inside the printer mechanism near the sensor area.  Poor Print Quality  Top cover is not closed properly.  Close the top cover completely and make sure the right side and left side levers are latched properly.  Check if supply is loaded correctly.  Media are incompatible.  Change the label combination.  Check if dust or adhesives are accumulated on the print head.  Check if print density is set properly.  Adjust the print density and print speed.                                                                                                    | Paner Jam          | not enough)                                               |                                        |
| Poor Print Quality  Top cover is not closed properly.  Close the top cover completely and make sure the right side and left side levers are latched properly.  Check if supply is loaded correctly.  Media are incompatible.  Check if dust or adhesives are accumulated on the print head.  Check if print density is set properly.  Adjust the print density and print speed.                                                                                                    | r apor oum         | Make sure label size is set properly.                     | paper in the labeling software or      |
| Poor Print Quality  Top cover is not closed properly.  Close the top cover completely and make sure the right side and left side levers are latched properly.  Check if supply is loaded correctly.  Media are incompatible.  Check if dust or adhesives are accumulated on the print head.  Check if print density is set properly.  Close the top cover completely and make sure the right side and left side levers are latched properly.  Change the label combination.  Clean the print head.  Adjust the print density and print speed.                                                                                                    |                    | <u> </u>                                                  |                                        |
| make sure the right side and left side levers are latched properly.  Check if supply is loaded correctly.  Media are incompatible.  Check if dust or adhesives are accumulated on the print head.  Check if print density is set properly.  Make sure the right side and left side levers are latched properly.  Change the label combination.  Clean the print head.  Adjust the print density and print speed.                                                                                                    |                    | mechanism near the sensor area.                           |                                        |
| Check if supply is loaded correctly.  Media are incompatible.  Change the label combination.  Check if dust or adhesives are accumulated on the print head.  Check if print density is set properly.  Adjust the print density and print speed.                                                                                                    | Poor Print Quality | Top cover is not closed properly.                         | make sure the right side and left side |
| Check if dust or adhesives are accumulated on the print head.  Check if print density is set properly.  Adjust the print density and print speed.                                                                                                    |                    | Check if supply is loaded correctly.                      | Reload the supply.                     |
| accumulated on the print head.  Check if print density is set properly.  Adjust the print density and print speed.                                                                                                    |                    | Media are incompatible.                                   | Change the label combination.          |
| Check if print density is set properly.  Adjust the print density and print speed.                                                                                                    |                    | Check if dust or adhesives are                            | Clean the print head.                  |
| speed.                                                                                                    |                    | accumulated on the print head.                            |                                        |
| Chack print bond test pattern if band Run printer self-test and check the                                                                                                    |                    | Check if print density is set properly.                   | speed.                                 |
| print head test pattern if head print head test pattern if head element is damaged.                                                                                                    |                    | Check print head test pattern if head element is damaged. |                                        |

# 7. LED and Button Operation

This printer has one button and one three-color LED indicator. By indicating the LED with different color and pressing the button, printer can feed labels, pause the printing job, select and calibrate the media sensor, print printer self-test report, reset printer to defaults (initialization). Please refer to the button operation below for different functions.

#### 7.1 LED

| LED Color   | Description                                             |
|-------------|---------------------------------------------------------|
| Blue/ Solid | This illuminates that the power is on and the device is |
|             | ready to use.                                           |
| Blue/ Flash | This illuminates that the system is downloading data    |
|             | from PC to memory and the printer is paused.            |
| Purple      | This illuminates that the system is clearing data from  |
|             | printer.                                                |
| Red / Solid | This illuminates printer head open.                     |
| Red / Flash | This illuminates a printing error, such as head open,   |
|             | paper empty, paper jam, or memory error etc.            |

# 7.2 Button Operation

| FEED  | • | Press the button when the LED is <b>blue</b> .  It feeds the label to the beginning of the next label. |
|-------|---|----------------------------------------------------------------------------------------------------|
| Pause | • | Press the feed button during printing.                                                                 |
|       |   | The printing job is suspended.                                                                         |

# Gap/Black Mark

- 1. Turn off the power switch.
- **Sensor Calibration** 2. Hold on the button then turn on the power switch.
  - Release the button when LED turns red after 5
    green/amber blinks. (Any red/amber will do during the 5
    blinks).
    - The LED color will be changed as following order.

The LED color will be changed as following order:

Blue  $\rightarrow$  red (5 blinks)  $\rightarrow$  purple (5 blinks)  $\rightarrow$  blue (blinks)  $\rightarrow$  solid blue

# Gap/Black Mark Sensor Calibratio, Label Length Measurement, Self Test and enter Dump Mode

1. Turn off the power switch.

- 2. Hold on the button then turn on the power switch.
- Release the button when LED becomes purple and blinking. (Any amber will do during the 5 blinks).
  - The LED color will be changed as following order.

The LED color will be changed as following order:

Blue  $\rightarrow$  red (5 blinks)  $\rightarrow$  purple (5 blinks)  $\rightarrow$  blue blinks)  $\rightarrow$  solid blue

■ It calibrates the sensor and measures the label length and prints internal settings then enter the dump mode.

#### Note:

Please select gap or black mark sensor by GAP or BLINE command prior to calibrate the sensor.

For more information about GAP and BLINE command, please refer to XPL programming manual.

#### Printer Initialization

- 1. Turn off the power switch.
- 2. Hold on the button then turn on the power switch.
- 3 Release the button when LED becomes **bule** and blinking. (Any red will do during the 5 blinks).
  - It will calibrate the gap/black mark sensor sensitivity.
  - The LED color will be changed as following order:
    Blue → red (5 blinks) → purple (5 blinks) → blue (
    blinks) → solid blue
  - It calibrates the sensor and measures the label length.

### Skip AUTO.BAS

- 1. Turn off printer power.
- 2. Press the FEED button and then turn on power.
- 3. Release the FEED button when LED becomes solid bule.
  - The LED color will be changed as following:
    Amber→red (5 blinks) →purple (5 blinks)→bule (5 blinks)→solid bule
- 4. Printer will be interrupted to run the AUTO.BAS program.

# **Revise History**

| Date       | Content         | Editor      |
|------------|-----------------|-------------|
| 2016/12/02 | * Release V1.00 | Austin Bill |
| 2017/03/26 | * Release V1.01 | Austin Bill |
|            |                 |             |
|            |                 |             |
|            |                 |             |
|            |                 |             |
|            |                 |             |
|            |                 |             |
|            |                 |             |
|            |                 |             |
|            |                 |             |
|            |                 |             |
|            |                 |             |
|            |                 |             |
|            |                 |             |
|            |                 |             |

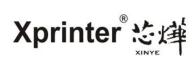

Corporate Headquarters
4th Floor, 2 Building, No.639 Huayu Road,
Qianshan Industrial Park, Xiangzhou District,
Zhuhai City, Guangdong Province, China.
TEL: +86-4006-239-868
Website: www.xprinter.net
Zhuhai Hengquan Barcode equipment
Co., Ltd.